### **参加登録⽅法のご案内 新規会員登録の方**

## 本学会については、医学系プラットフォーム「メディカルプライム」を使用して参加登録を実施いたします。 **「メディカルプライム」へ会員登録後に参加登録が可能となります。**

## **ステップ1 新規会員登録する。**

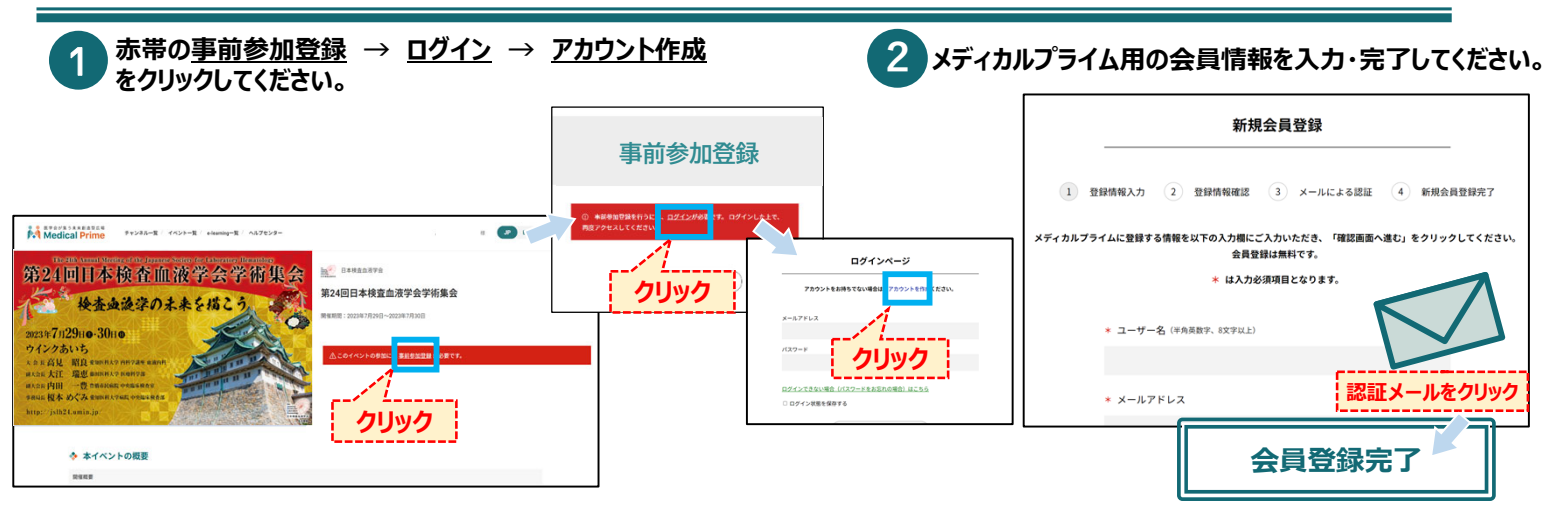

# **ステップ2 メディカルプライムにログインをする。**

#### **ステップ1で登録したメールアドレス、パスワードでログインし、イベントをクリックします。**

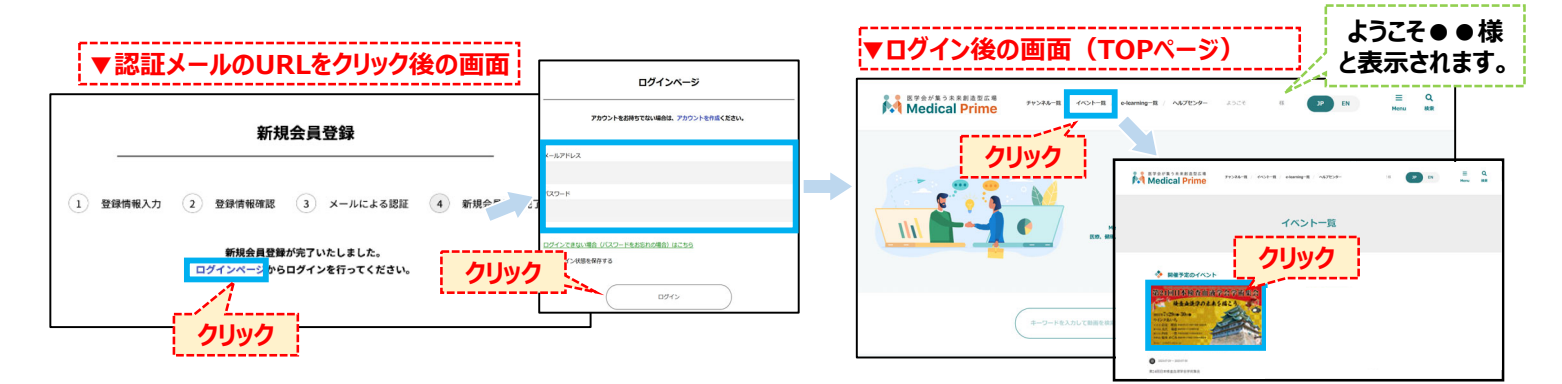

## **ステップ3 事前参加登録をする。**

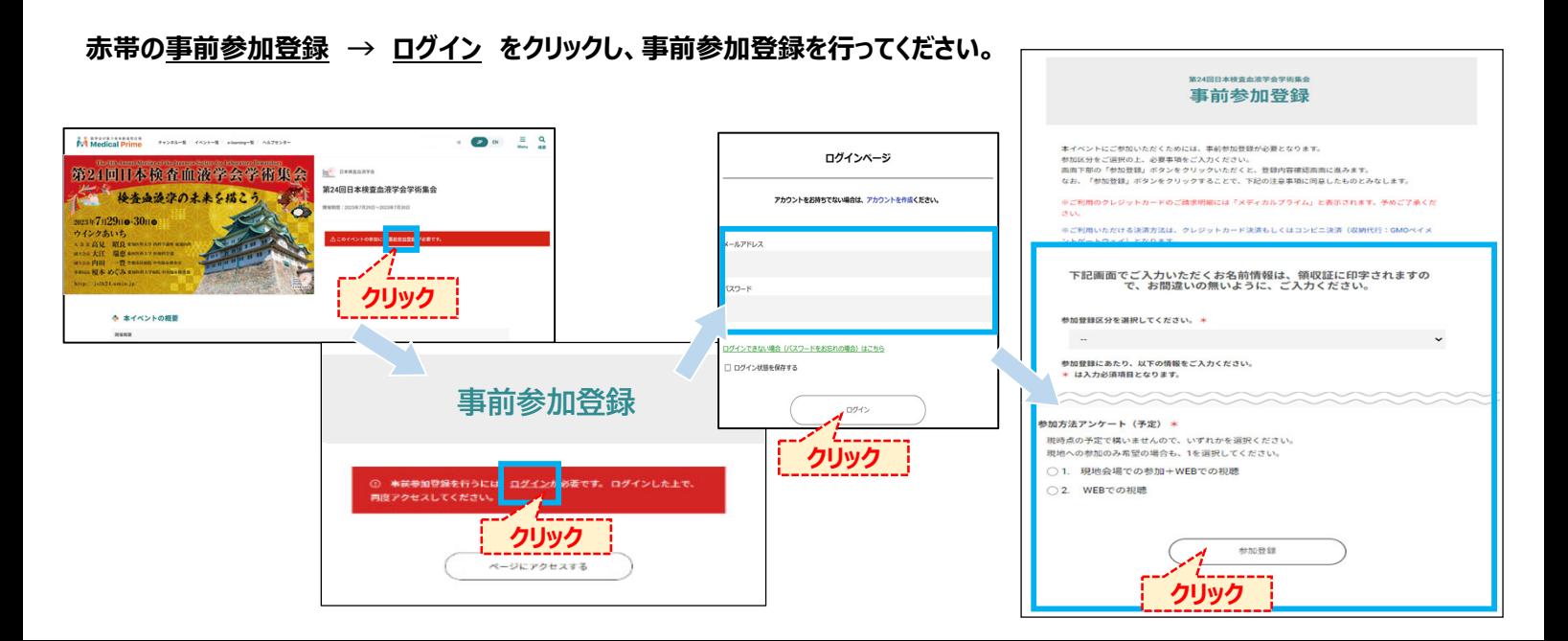

# **参加登録⽅法のご案内 新規会員登録の⽅**

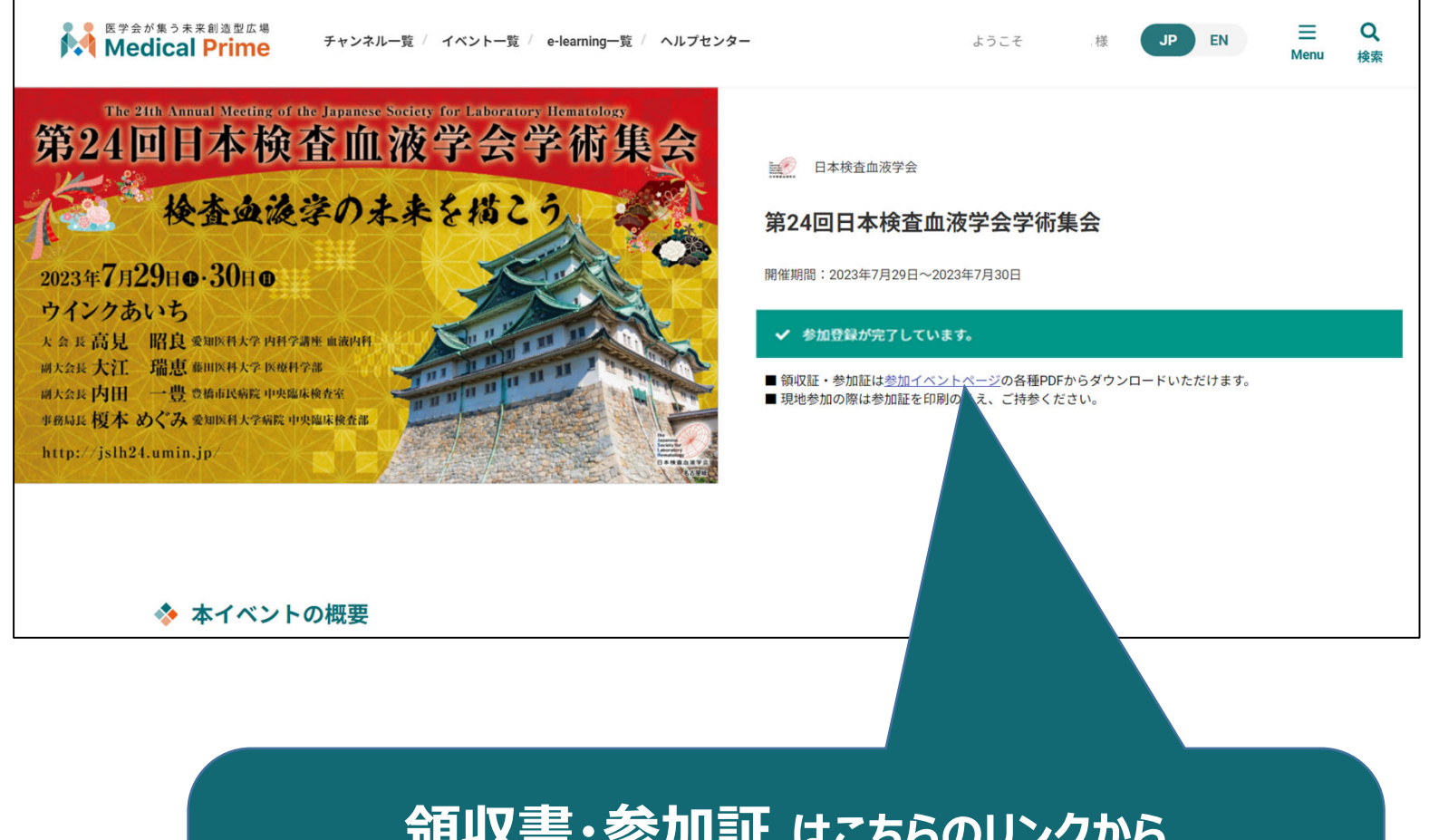

**領収書・参加証 はこちらのリンクから ダウンロードいただけます。**

**現地参加の⽅は総合受付で<参加証を確認>いたしますので 参加証のPDFを 印刷 あるいは スマートフォン等へ 保存 してください。**